# Elementy komputera przenośnego<br>Instrukcja obsługi

© Copyright 2008 Hewlett-Packard Development Company, L.P.

Bluetooth jest znakiem towarowym należącym do właściciela i używanym przez firmę Hewlett-Packard Company w ramach licencji. Microsoft i Windows są zastrzeżonymi w Stanach Zjednoczonych znakami towarowymi firmy Microsoft Corporation. Logo SD jest znakiem towarowym należącym do jego właściciela.

Informacje zawarte w niniejszym dokumencie mogą zostać zmienione bez powiadomienia. Jedyne warunki gwarancji na produkty i usługi firmy HP są ujęte w odpowiednich informacjach o gwarancji towarzyszących tym produktom i usługom. Żadne z podanych tu informacji nie powinny być uznawane za jakiekolwiek gwarancje dodatkowe. Firma HP nie ponosi odpowiedzialności za błędy techniczne lub wydawnicze ani pominięcia, jakie mogą wystąpić w tekście.

Wydanie pierwsze: Lipiec 2008

Numer katalogowy dokumentu: 482356-241

### **Uwagi dotyczące bezpieczeństwa**

**OSTRZEŻENIE!** Aby zmniejszyć ryzyko oparzeń lub przegrzania komputera, nie umieszczaj komputera bezpośrednio na kolanach i nie blokuj otworów wentylacyjnych komputera. Należy używać komputera tylko na twardej, płaskiej powierzchni. Nie należy dopuszczać, aby przepływ powietrza został zablokowany przez inną twardą powierzchnię, na przykład przez znajdującą się obok opcjonalną drukarkę, lub miękką powierzchnię, na przykład przez poduszki, koc czy ubranie. Nie należy także dopuszczać, aby pracujący zasilacz dotykał skóry lub miękkiej powierzchni, na przykład poduszki, koca czy ubrania. Komputer i zasilacz spełniają ograniczenia dotyczące temperatury powierzchni dostępnych dla użytkownika, zdefiniowane w normie International Standard for Safety of Information Technology Equipment (IEC 60950).

# Spis treści

### 1 Identyfikowanie sprzętu

#### 2 Elementy

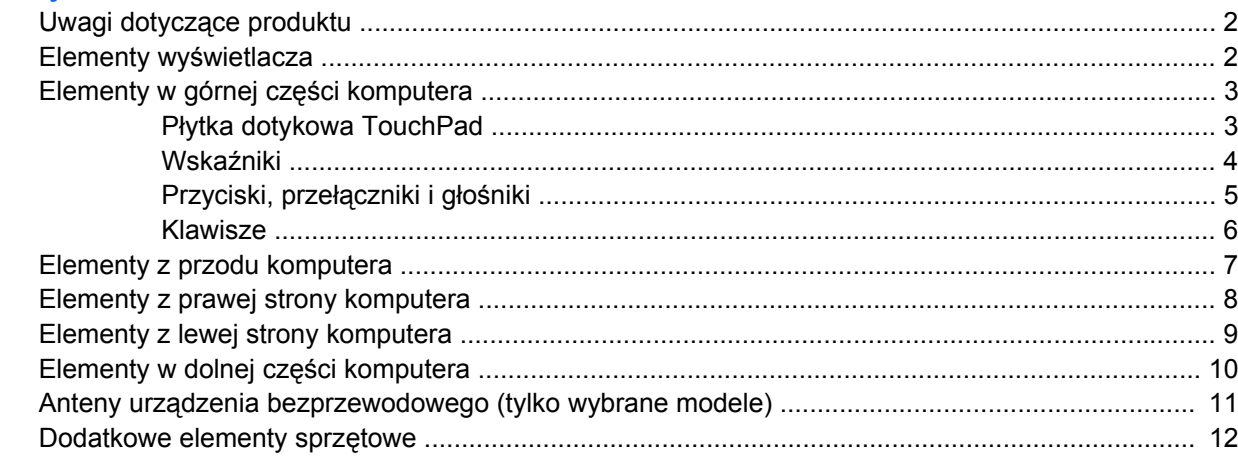

### 3 Etykiety

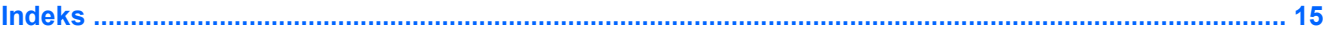

# <span id="page-6-0"></span>**1 Identyfikowanie sprzętu**

Aby wyświetlić listę urządzeń zainstalowanych w komputerze, wykonaj następujące kroki:

- **1.** Wybierz kolejno polecenia **Start > Komputer > Właściwości systemu**.
- **2.** W lewym okienku kliknij przycisk **Menedżer urządzeń**.

Za pomocą menedżera urządzeń można także dodawać sprzęt i modyfikować konfigurację urządzeń.

**E** UWAGA: W systemie Windows® jest dostępna funkcja Kontrola konta użytkownika, która podnosi poziom zabezpieczeń komputera. Wykonanie pewnych zadań, takich jak instalowanie aplikacji, uruchamianie narzędzi czy zmiana ustawień systemu Windows, może wymagać specjalnego uprawnienia lub podania hasła. Więcej informacji na ten temat znajduje się w pomocy systemu Windows.

# <span id="page-7-0"></span>**2 Elementy**

### **Uwagi dotyczące produktu**

W niniejszej instrukcji obsługi opisano funkcje występujące w większości modeli. Niektóre funkcje mogą być niedostępne w danym komputerze.

### **Elementy wyświetlacza**

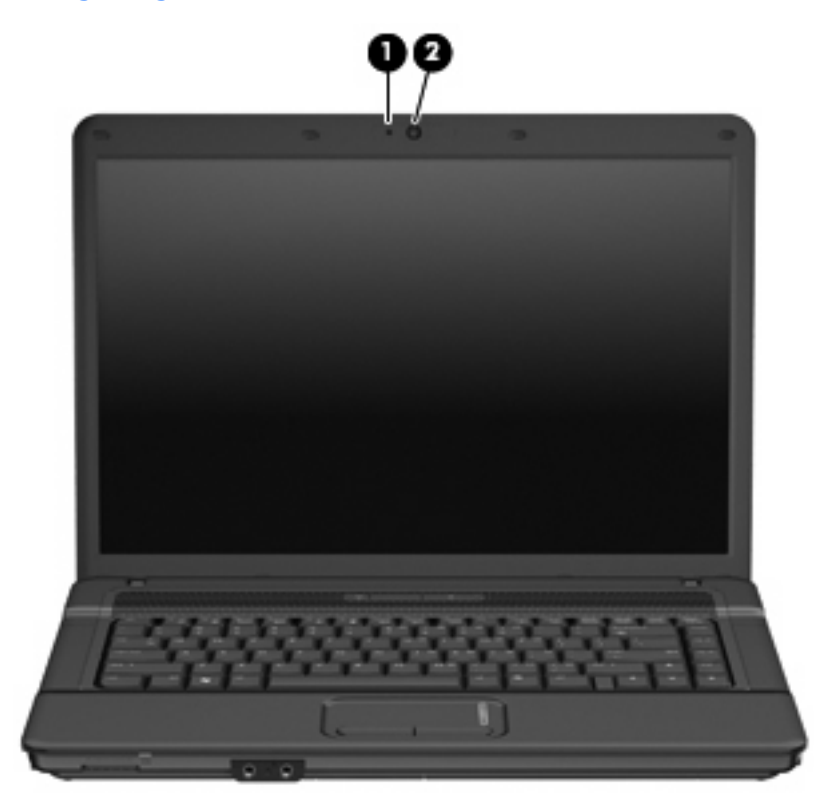

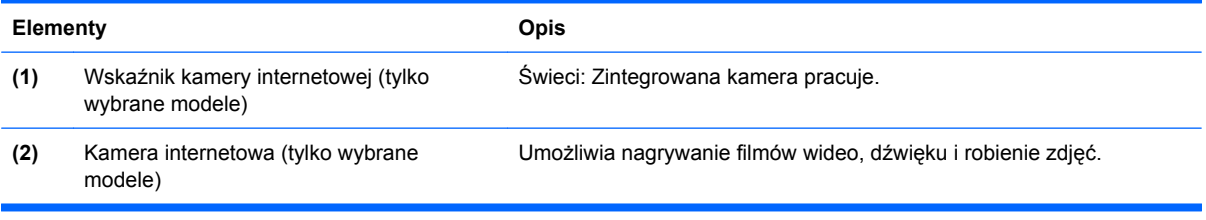

### <span id="page-8-0"></span>**Elementy w górnej części komputera**

### **Płytka dotykowa TouchPad**

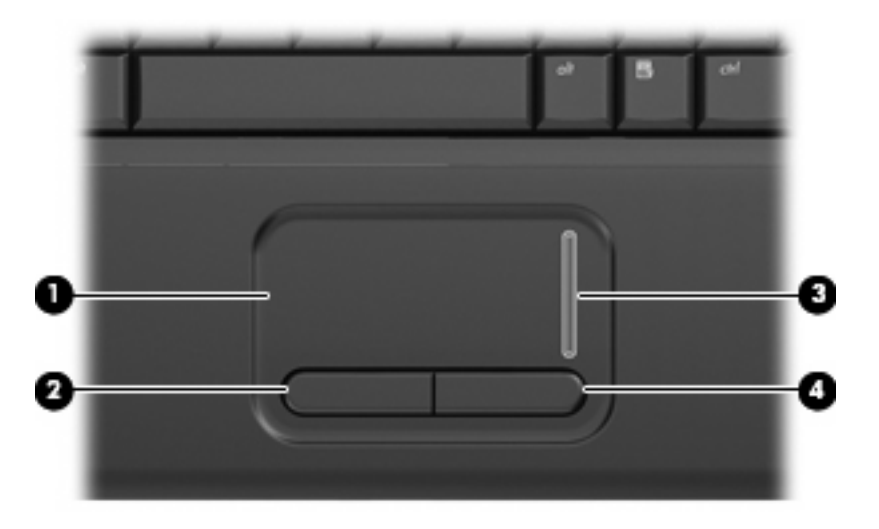

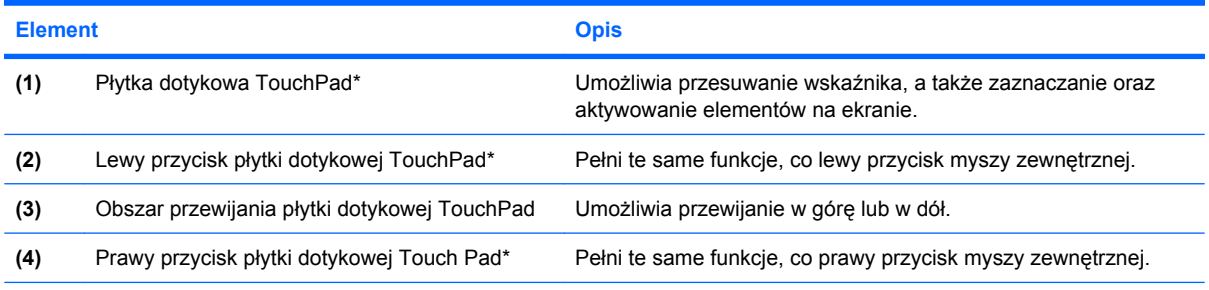

\*W tabeli zamieszczono ustawienia fabryczne. Aby wyświetlić lub zmienić ustawienia urządzeń wskazujących, wybierz kolejno **Start > Panel sterowania > Sprzęt i dźwięk > Mysz**.

### <span id="page-9-0"></span>**Wskaźniki**

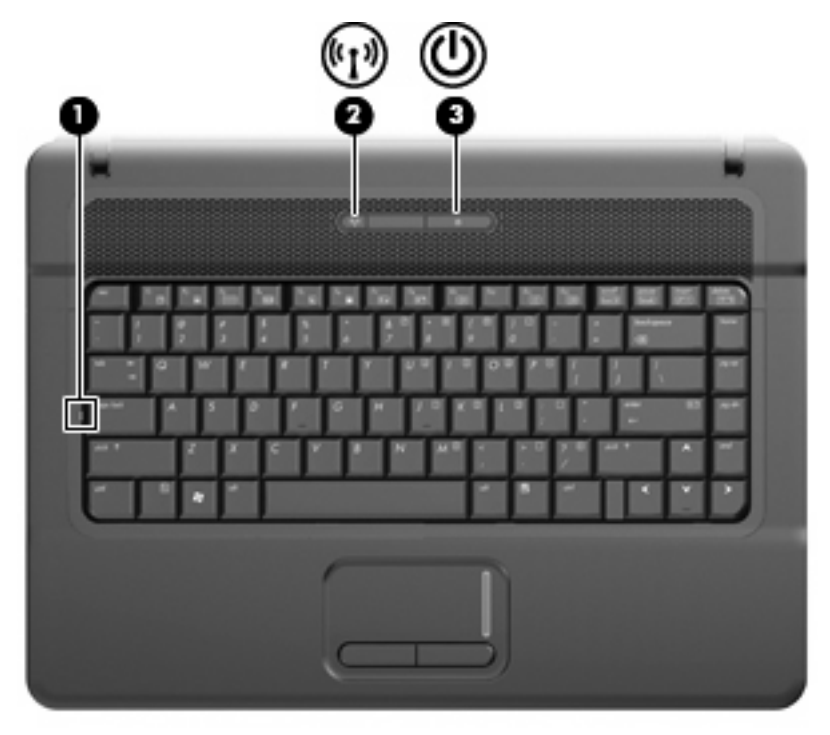

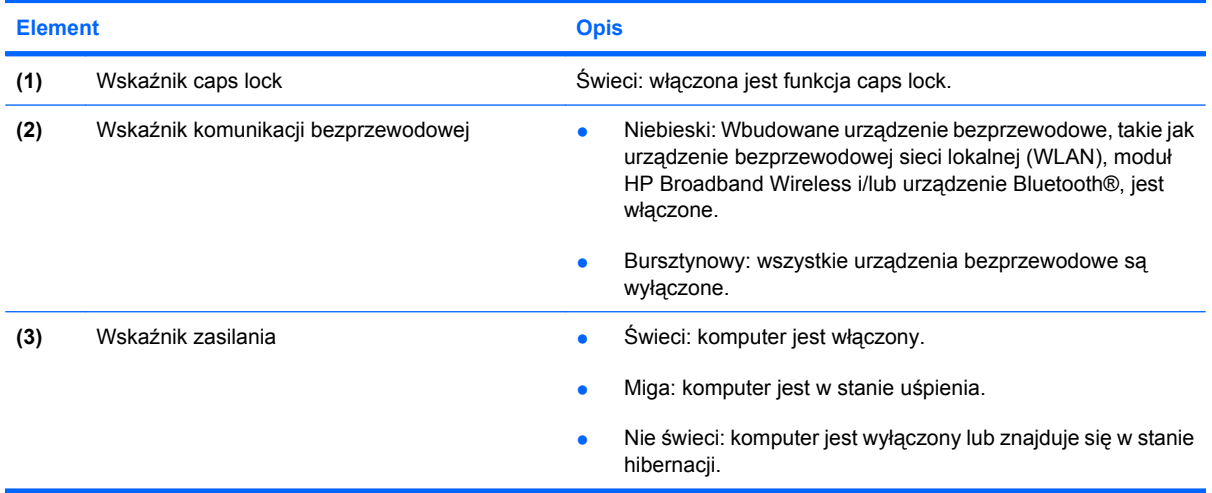

### <span id="page-10-0"></span>**Przyciski, przełączniki i głośniki**

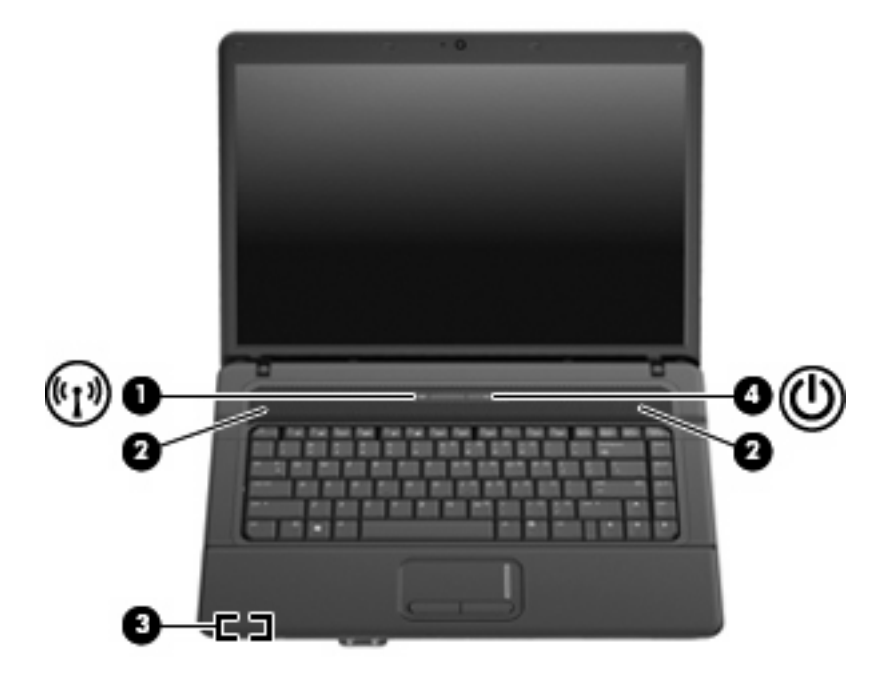

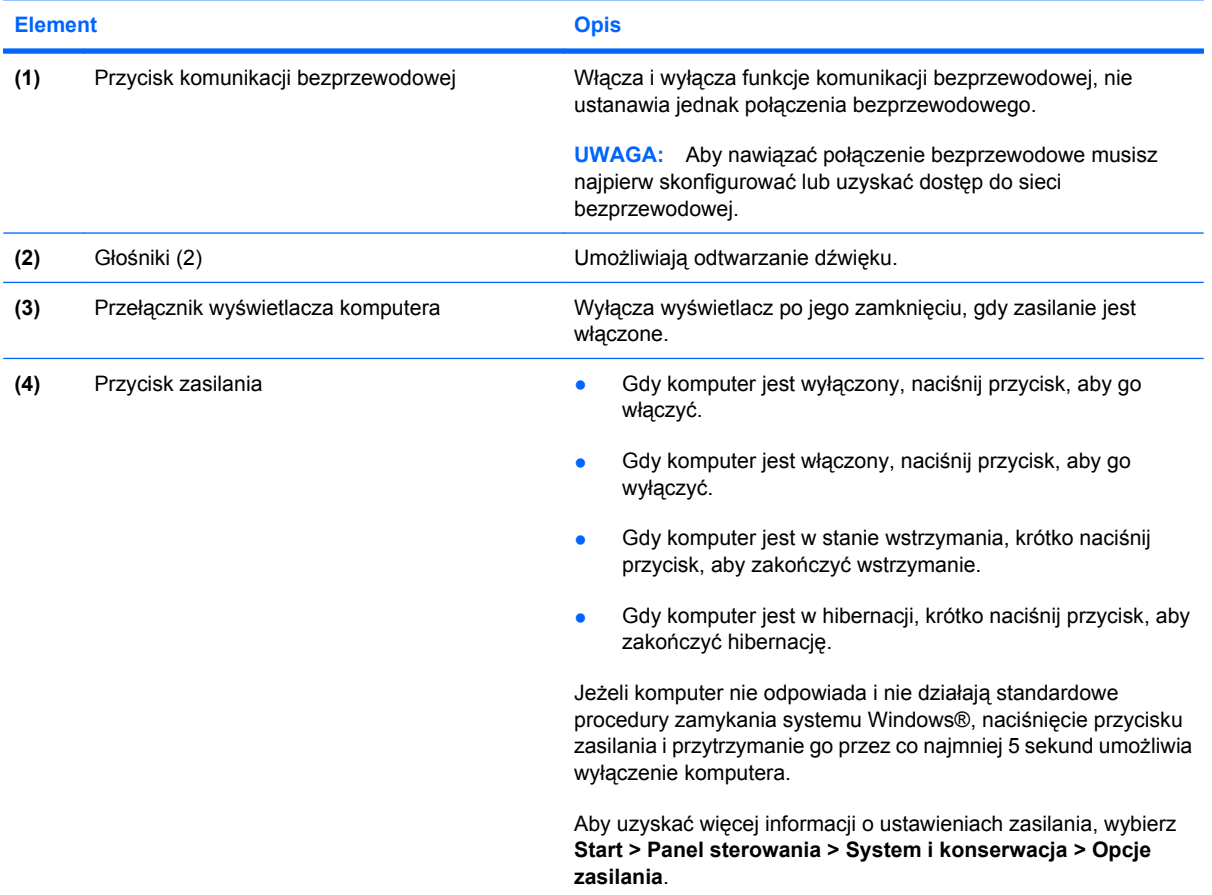

### <span id="page-11-0"></span>**Klawisze**

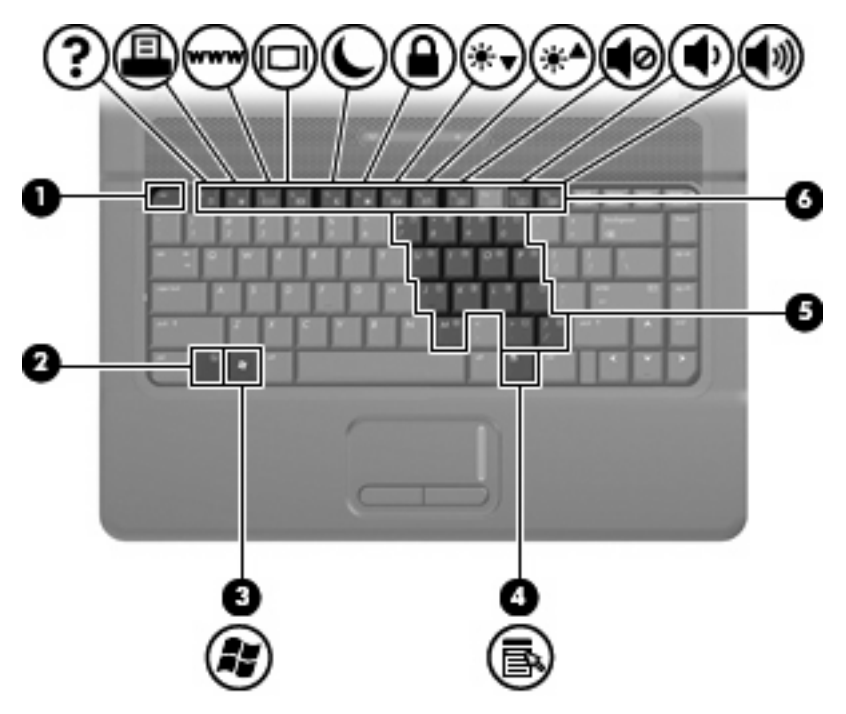

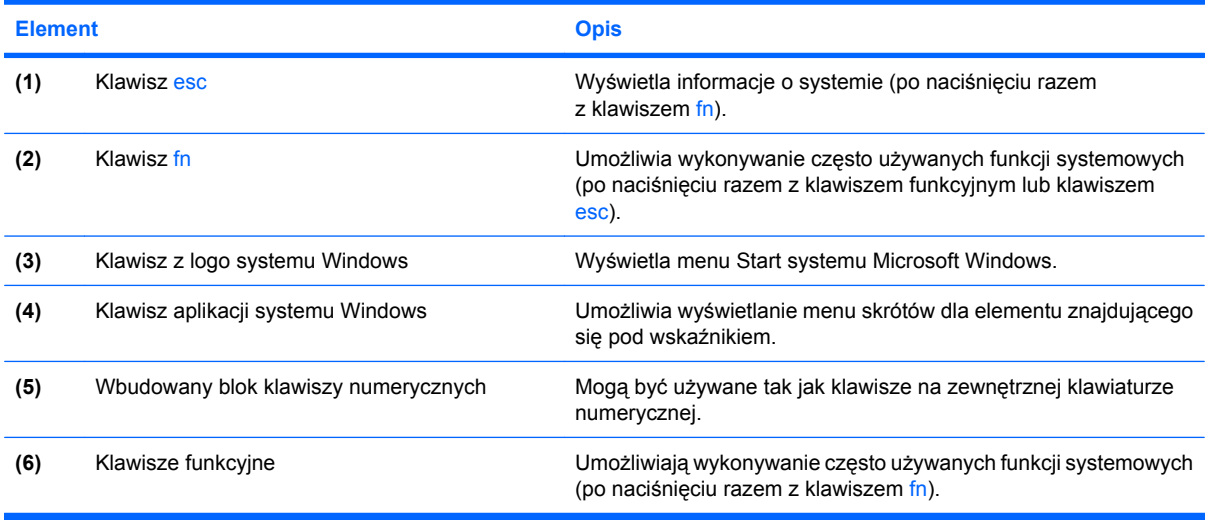

### <span id="page-12-0"></span>**Elementy z przodu komputera**

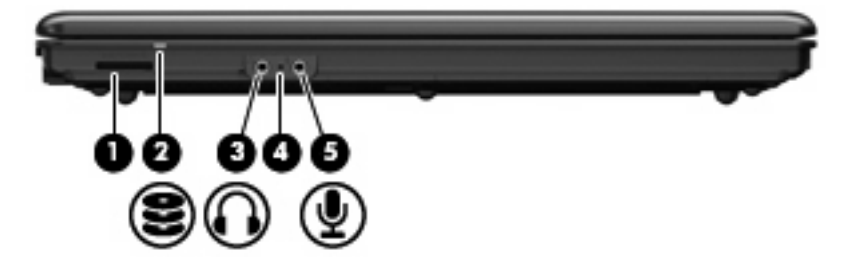

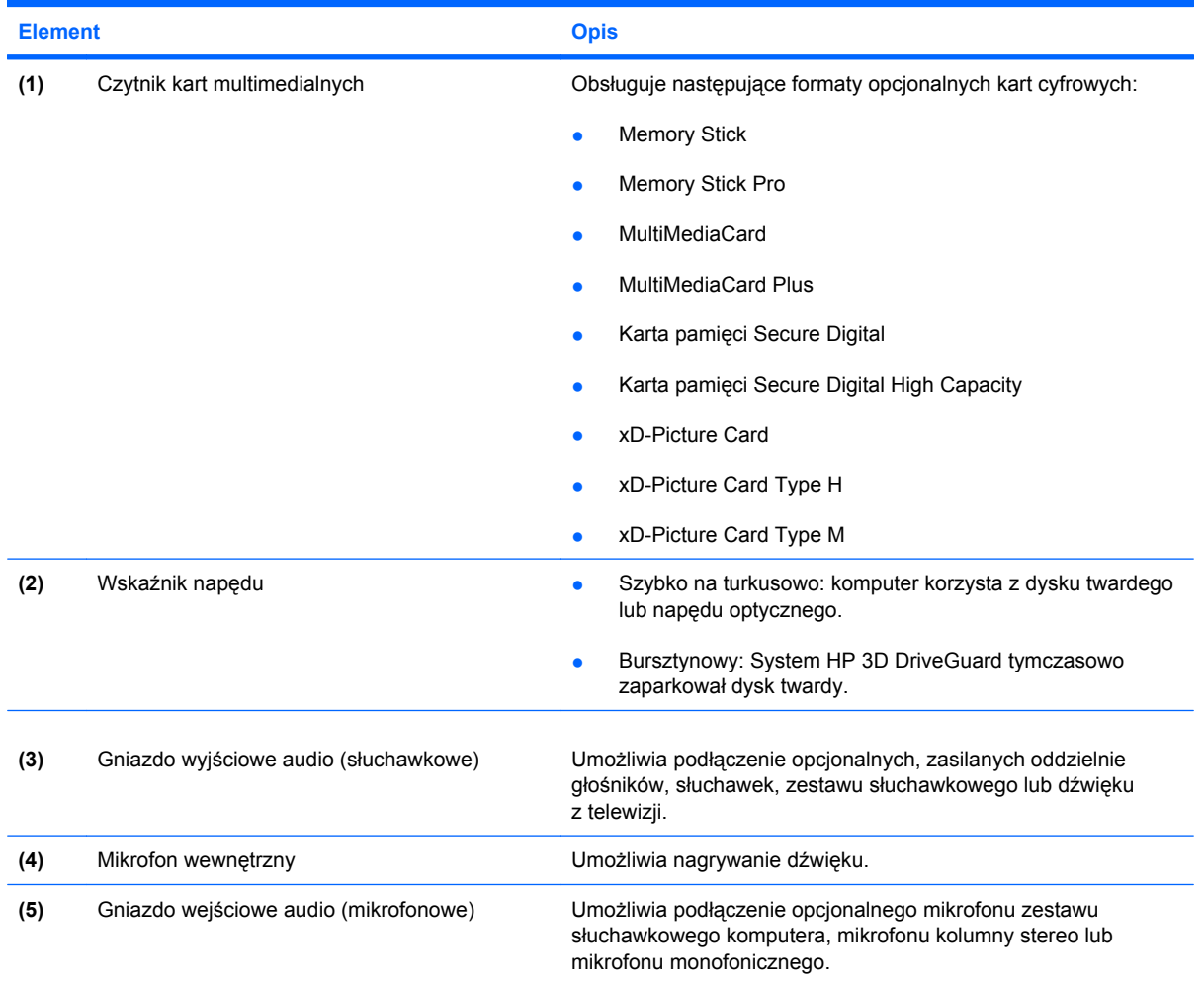

### <span id="page-13-0"></span>**Elementy z prawej strony komputera**

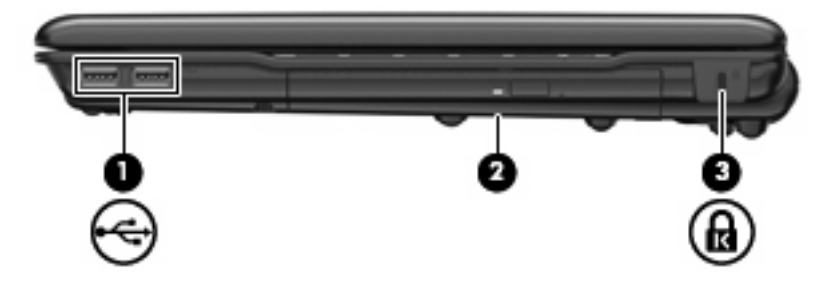

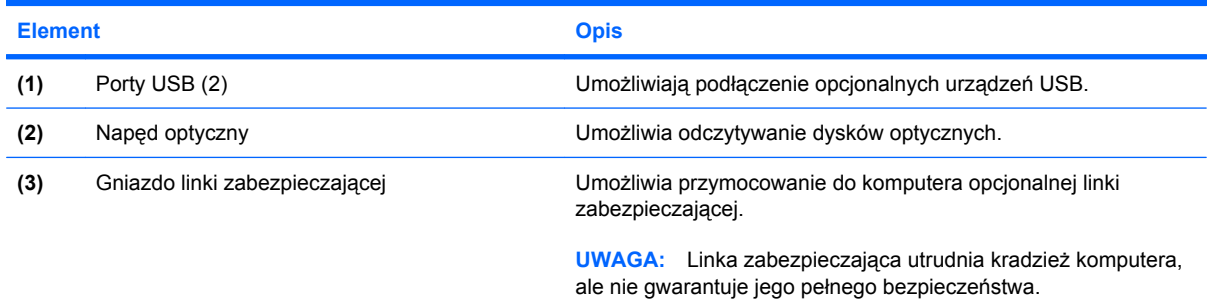

### <span id="page-14-0"></span>**Elementy z lewej strony komputera**

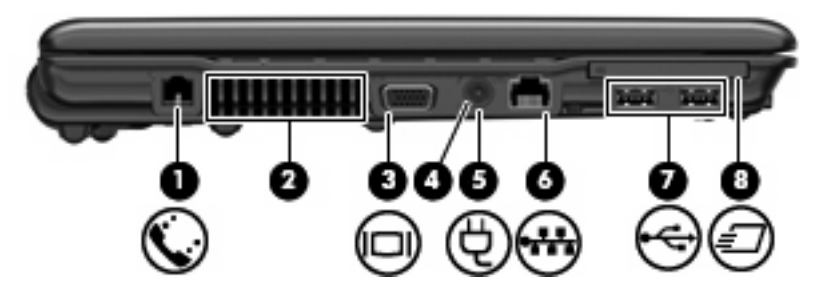

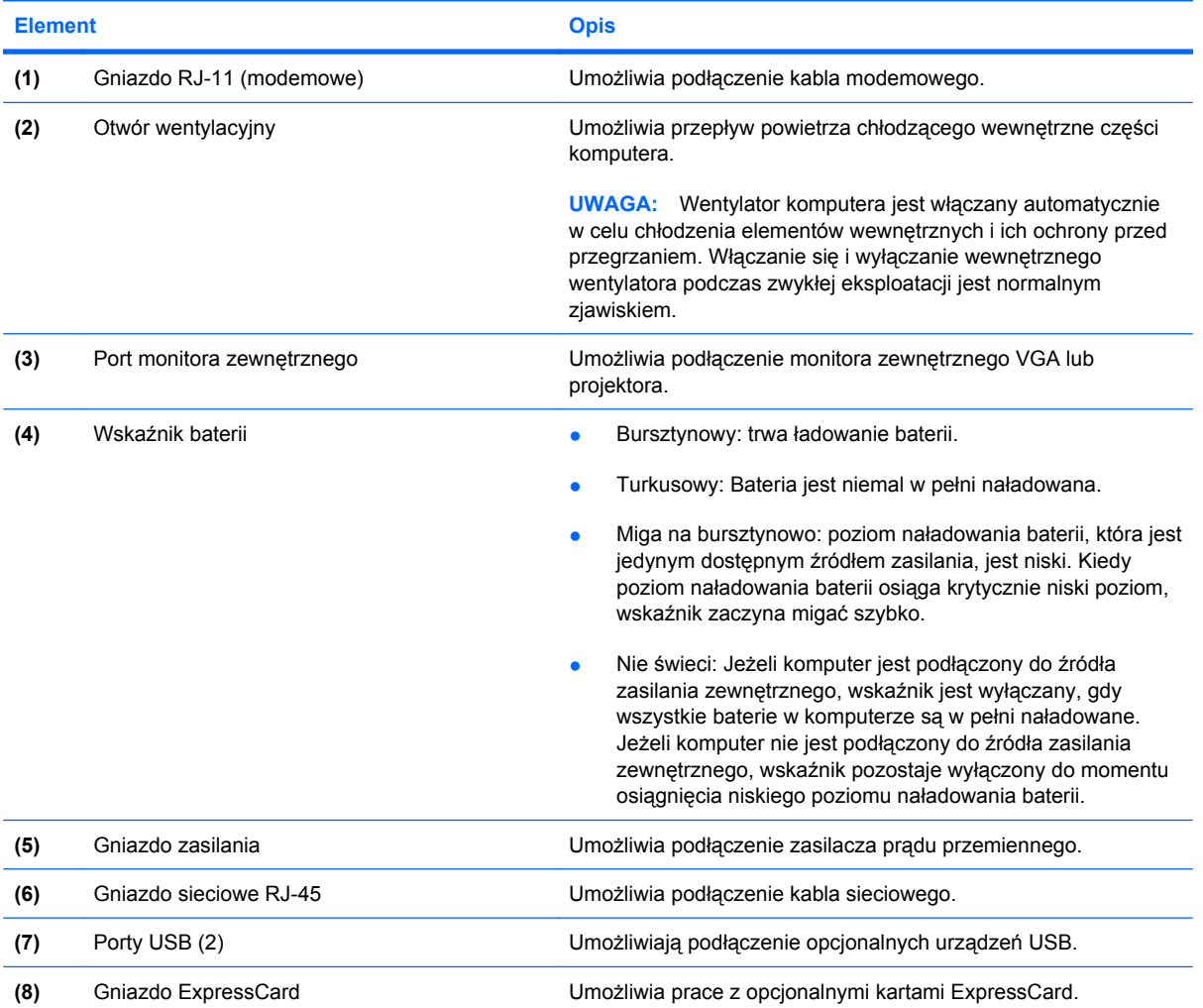

### <span id="page-15-0"></span>**Elementy w dolnej części komputera**

**UWAGA:** Używany komputer może się trochę różnić od komputera pokazanego na ilustracji w tym rozdziale.

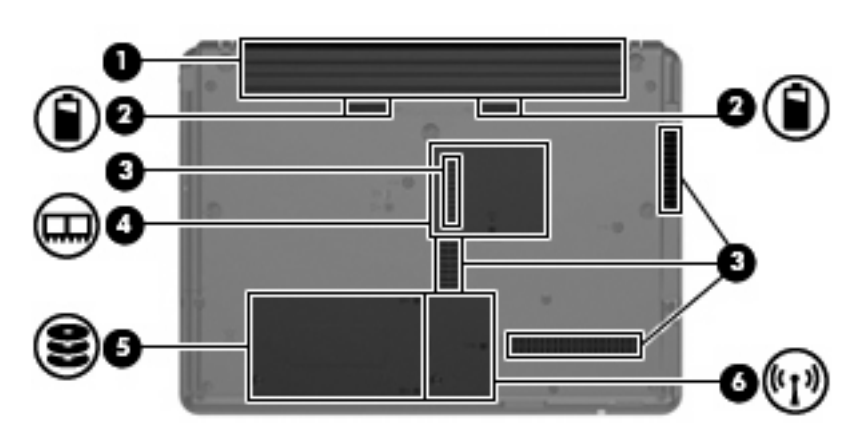

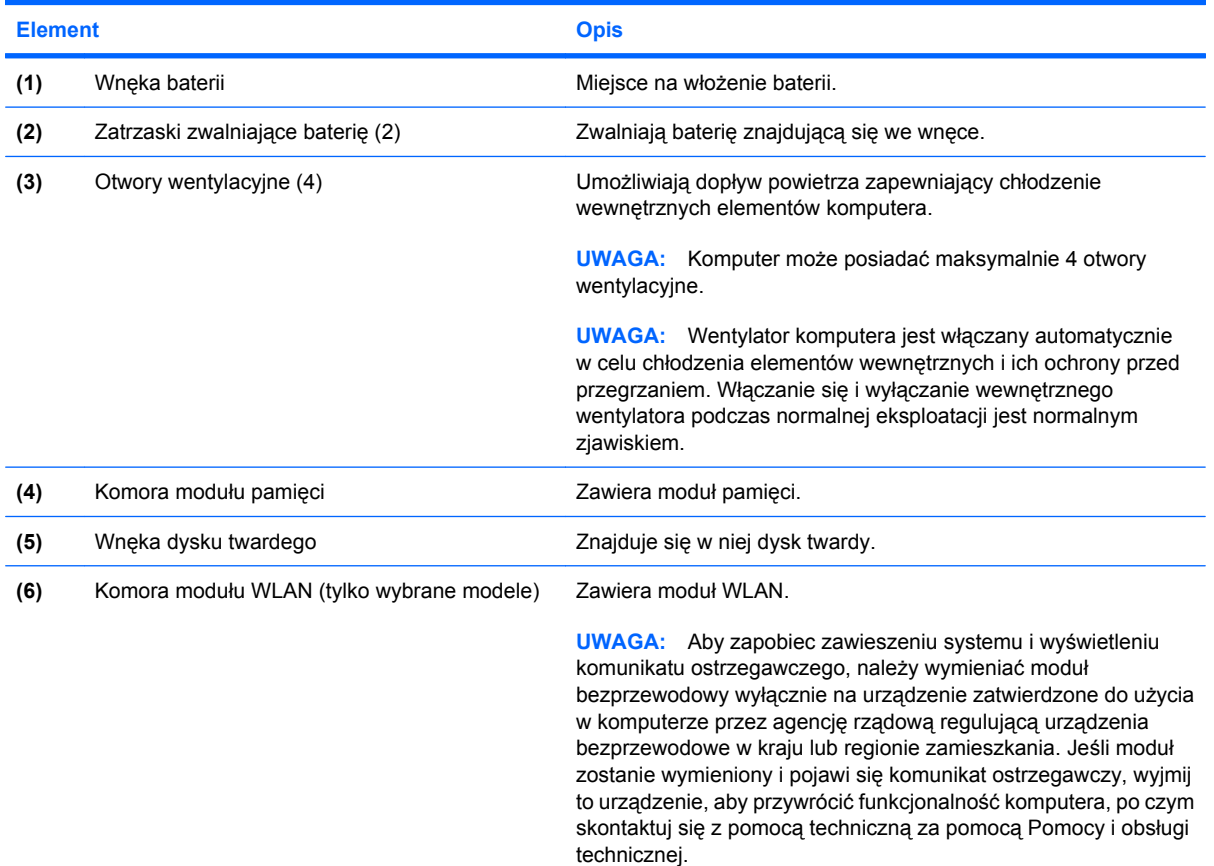

### <span id="page-16-0"></span>**Anteny urządzenia bezprzewodowego (tylko wybrane modele)**

Wybrane modele komputerów są wyposażone w przynajmniej 2 anteny, które wysyłają i odbierają sygnały z jednego lub większej liczby urządzeń bezprzewodowych. Anteny te nie są widoczne na zewnątrz komputera.

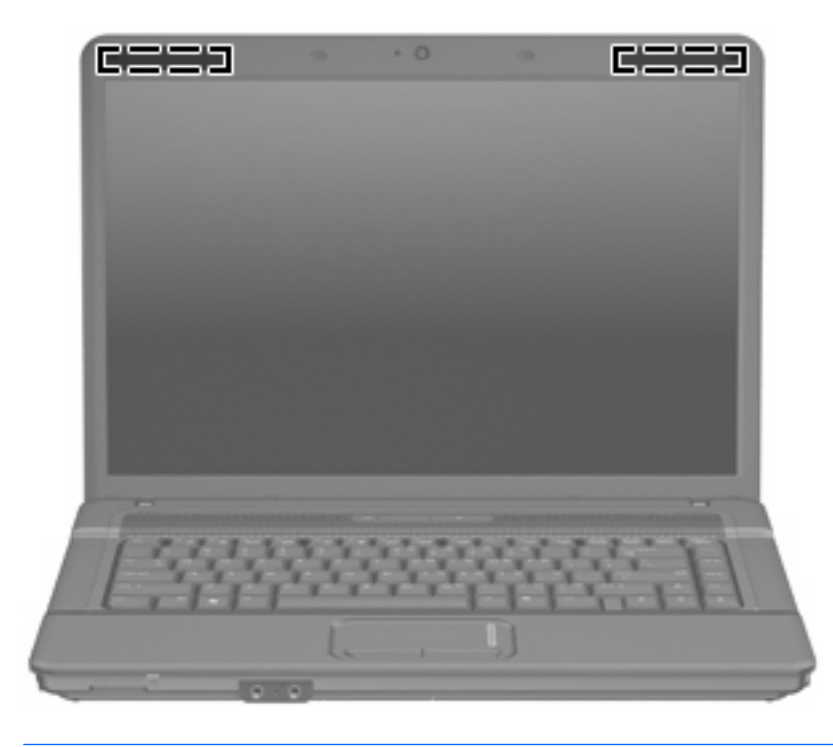

**WAGA:** Aby zapewnić optymalną transmisję, należy pozostawić wolną przestrzeń w pobliżu anten.

Więcej informacji o uregulowaniach prawnych dotyczących łączności bezprzewodowej można znaleźć w sekcji *Uregulowania prawne, przepisy bezpieczeństwa i wymagania środowiskowe* dotyczącej danego kraju lub regionu. Informacje te znajdują się w module Pomoc i obsługa techniczna.

### <span id="page-17-0"></span>**Dodatkowe elementy sprzętowe**

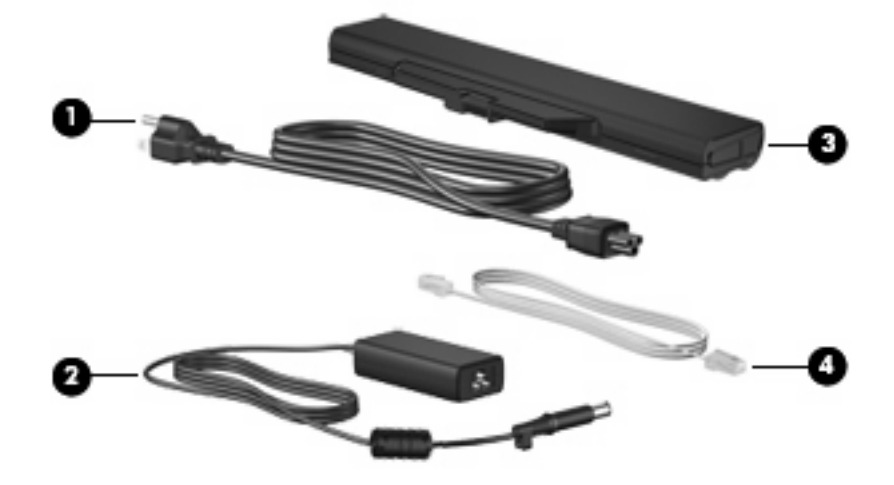

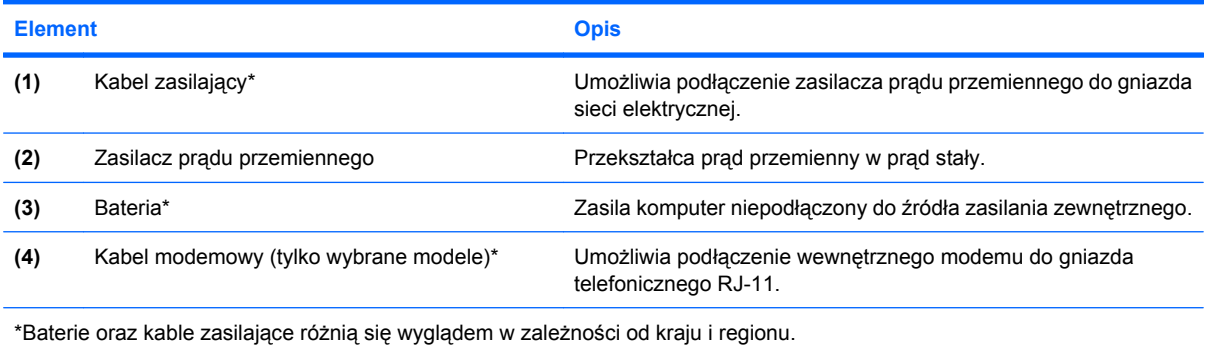

# <span id="page-18-0"></span>**3 Etykiety**

Etykiety umieszczone na komputerze zawierają informacje, które mogą być potrzebne podczas rozwiązywania problemów z systemem lub podróży zagranicznych.

Etykieta serwisowa – Zawiera ważne informacje, między innymi: firmę i nazwę serii, numer seryjny (s/n) oraz numer produktu (p/n) komputera.

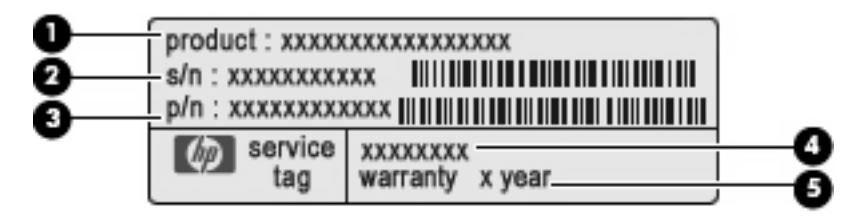

- Nazwa produktu**(1)**. Jest to nazwa produktu znajdująca się z przodu komputera.
- Numer seryjny (s/n) **(2)**. Jest to kod alfanumeryczny unikalny dla każdego urządzenia.
- Numer części/Numer produktu (p/n) **(3)**. Stanowi źródło informacji o elementach sprzętowych urządzenia. Ułatwia on technikowi serwisu ustalenie niezbędnych części i komponentów.
- Opis modelu **(4)**. Numer ten pozwala na odnalezienie dokumentacji, sterowników i wsparcia dla komputera.
- Okres gwarancji **(5)**. Numer tek określa długość trwania okresu gwarancyjnego tego komputera.

Należy mieć dostęp do tych informacji podczas kontaktowania się z pomocą techniczną. Etykieta serwisowa znajduje się na spodzie komputera.

- Certyfikat Autentyczności firmy Microsoft® zawiera klucz produktu Windows®. Klucz ten może być potrzebny przy aktualizacji systemu operacyjnego lub rozwiązywaniu związanych z nim problemów. Certyfikat znajduje się na spodzie komputera.
- Etykieta dotycząca zgodności z normami zawiera informacje o zgodności komputera z normami. Etykieta dotycząca zgodności z normami znajduje się we wnęce baterii komputera.
- Etykieta atestów modemu zawiera informacje o zgodności modemu z normami oraz oznaczenia urzędów normalizacji wymagane w niektórych krajach, gdzie modem został dopuszczony do użytku. Informacje te mogą być potrzebne podczas podróży zagranicznych. Etykieta zgodności modemu jest umieszczona wewnątrz wnęki dysku twardego.
- Etykiety certyfikatów urządzenia bezprzewodowego (tylko w wybranych modelach) zawierają informacje o opcjonalnych urządzeniach bezprzewodowych oraz atesty niektórych krajów, w których urządzenia zostały dopuszczone do użytku. Opcjonalnym urządzeniem może być urządzenie bezprzewodowej sieci LAN (WLAN), moduł HP Broadband Wireless lub opcjonalne

<span id="page-19-0"></span>urządzenie Bluetooth®. Jeśli komputer zawiera jedno lub kilka urządzeń bezprzewodowych, do komputera będzie dołączona jedna lub kilka etykiet. Informacje te mogą być potrzebne podczas podróży zagranicznych. Etykiety certyfikatów urządzeń bezprzewodowych znajdują się wewnątrz komory modułu WLAN.

### <span id="page-20-0"></span>**Indeks**

### **A**

anteny [11](#page-16-0) anteny urządzenia bezprzewodowego [11](#page-16-0) aplikacje systemu Windows, klawisz [6](#page-11-0)

### **B**

bateria, położenie [12](#page-17-0)

#### **C**

czytnik kart Media Card, położenie [7](#page-12-0)

#### **E**

elementy część górna [3](#page-8-0) dodatkowy sprzęt [12](#page-17-0) dolna część [10](#page-15-0) lewa strona [9](#page-14-0) prawa strona [8](#page-13-0) przód [7](#page-12-0) etykieta atestów modemu [13](#page-18-0) etykieta Certyfikatu Autentyczności [13](#page-18-0) etykieta Certyfikatu Autentyczności firmy Microsoft [13](#page-18-0) etykieta certyfikatu urządzenia bezprzewodowego [14](#page-19-0) etykieta serwisowa [13](#page-18-0) etykieta urządzenia Bluetooth [14](#page-19-0) etykieta urządzenia WLAN [14](#page-19-0) etykiety atesty modemu [13](#page-18-0) Bluetooth [14](#page-19-0) Certyfikat Autentyczności firmy Microsoft [13](#page-18-0) certyfikat urządzenia bezprzewodowego [14](#page-19-0) etykieta serwisowa [13](#page-18-0)

WLAN [14](#page-19-0) zgodność z normami [13](#page-18-0)

#### **G**

głośniki, położenie [5](#page-10-0) gniazda Czytnik kart multimedialnych [7](#page-12-0) ExpressCard [9](#page-14-0) linki zabezpieczającej [8](#page-13-0) moduł pamięci [10](#page-15-0) Moduł WLAN [10](#page-15-0) gniazda typu jack RJ-11 (modemowy) [9](#page-14-0) RJ-45 (sieciowe) [9](#page-14-0) wejście audio (mikrofonowe) [7](#page-12-0) wyjście audio (słuchawkowe) [7](#page-12-0) gniazdo, zasilanie [9](#page-14-0) gniazdo ExpressCard, położenie [9](#page-14-0) gniazdo linki zabezpieczającej, położenie [8](#page-13-0) gniazdo mikrofonowe (wejście audio) [7](#page-12-0) gniazdo RJ-11 (modemowe), położenie [9](#page-14-0) gniazdo RJ-45 (sieciowe), położenie [9](#page-14-0) gniazdo słuchawkowe (wyjście audio) [7](#page-12-0) gniazdo zasilania, położenie [9](#page-14-0)

#### **I**

informacje o zgodności z normami etykieta atestów modemu [13](#page-18-0)

etykieta dotycząca zgodności z normami [13](#page-18-0) etykiety certyfikatów urządzeń bezprzewodowych [14](#page-19-0)

### **K**

kabel, zasilanie [12](#page-17-0) kabel zasilający, położenie [12](#page-17-0) kamera, położenie [2](#page-7-0) klawisz aplikacji systemu Windows, położenie [6](#page-11-0) klawisze aplikacje systemu Windows [6](#page-11-0) blok klawiszy [6](#page-11-0) esc [6](#page-11-0) fn [6](#page-11-0) funkcyjne [6](#page-11-0) logo systemu Windows [6](#page-11-0) klawisze funkcyjne, położenie [6](#page-11-0) klawisz esc, położenie [6](#page-11-0) klawisz fn, położenie [6](#page-11-0) klawisz z logo systemu Windows, położenie [6](#page-11-0) klucz produktu [13](#page-18-0) komora modułu pamięci, położenie [10](#page-15-0) komora modułu WLAN, położenie [10](#page-15-0) komory moduł pamięci [10](#page-15-0) Moduł WLAN [10](#page-15-0)

#### **M**

mikrofony wewnętrzne, położenie [7](#page-12-0)

#### **N**

napęd optyczny, położenie [8](#page-13-0) nazwa i numer produktu, komputer [13](#page-18-0)

numer seryjny, komputer [13](#page-18-0)

#### **O**

obszar przewijania, płytka dotykowa TouchPad [3](#page-8-0) otwory wentylacyjne, położenie [9](#page-14-0), [10](#page-15-0)

#### **P**

płytka dotykowa TouchPad obszar przewijania [3](#page-8-0) położenie [3](#page-8-0) przyciski [3](#page-8-0) podróżowanie z komputerem etykieta atestów modemu [13](#page-18-0) etykiety certyfikatów urządzeń bezprzewodowych [14](#page-19-0) port monitora, zewnętrznego [9](#page-14-0) port monitora zewnętrznego, położenie [9](#page-14-0) porty monitor zewnętrzny [9](#page-14-0) USB [9](#page-14-0) porty USB, położenie [9](#page-14-0) przełącznik wyświetlacza, położenie [5](#page-10-0) przyciski komunikacja bezprzewodowa [5](#page-10-0) płytka dotykowa TouchPad [3](#page-8-0) zasilanie [5](#page-10-0) przycisk komunikacji bezprzewodowej, położenie [5](#page-10-0) przycisk zasilania, położenie [5](#page-10-0)

#### **S**

system operacyjny etykieta Certyfikatu Autentyczności firmy Microsoft [13](#page-18-0) klucz produktu [13](#page-18-0)

#### **U**

urządzenie WLAN [14](#page-19-0)

#### **W**

wbudowany blok klawiszy numerycznych, położenie [6](#page-11-0) wejście audio (mikrofonowe), położenie [7](#page-12-0) wnęka baterii [10](#page-15-0), [13](#page-18-0)

wnęka dysku twardego, położenie [10](#page-15-0) wnęki bateria [10,](#page-15-0) [13](#page-18-0) dysk twardy [10](#page-15-0) wskaźnik baterii, położenie [9](#page-14-0) wskaźnik caps lock, położenie [4](#page-9-0) wskaźniki bateria [9](#page-14-0) caps lock [4](#page-9-0) kamera [2](#page-7-0) komunikacja bezprzewodowa [4](#page-9-0) napęd [7](#page-12-0) zasilanie [4](#page-9-0) wskaźniki zasilania, położenie [4](#page-9-0) wskaźnik kamery, położenie [2](#page-7-0) wskaźnik komunikacji bezprzewodowej, położenie [4](#page-9-0) wskaźnik napędu, położenie [7](#page-12-0) wyjście audio (słuchawkowe), położenie [7](#page-12-0) wyłącznik wyświetlacza wewnętrznego, położenie [5](#page-10-0)

#### **Z**

zasilacz prądu przemiennego, położenie [12](#page-17-0) zatrzaski, zwalnianie baterii [10](#page-15-0) zatrzaski zwalniające, bateria [10](#page-15-0) zatrzaski zwalniające baterie, położenie [10](#page-15-0)

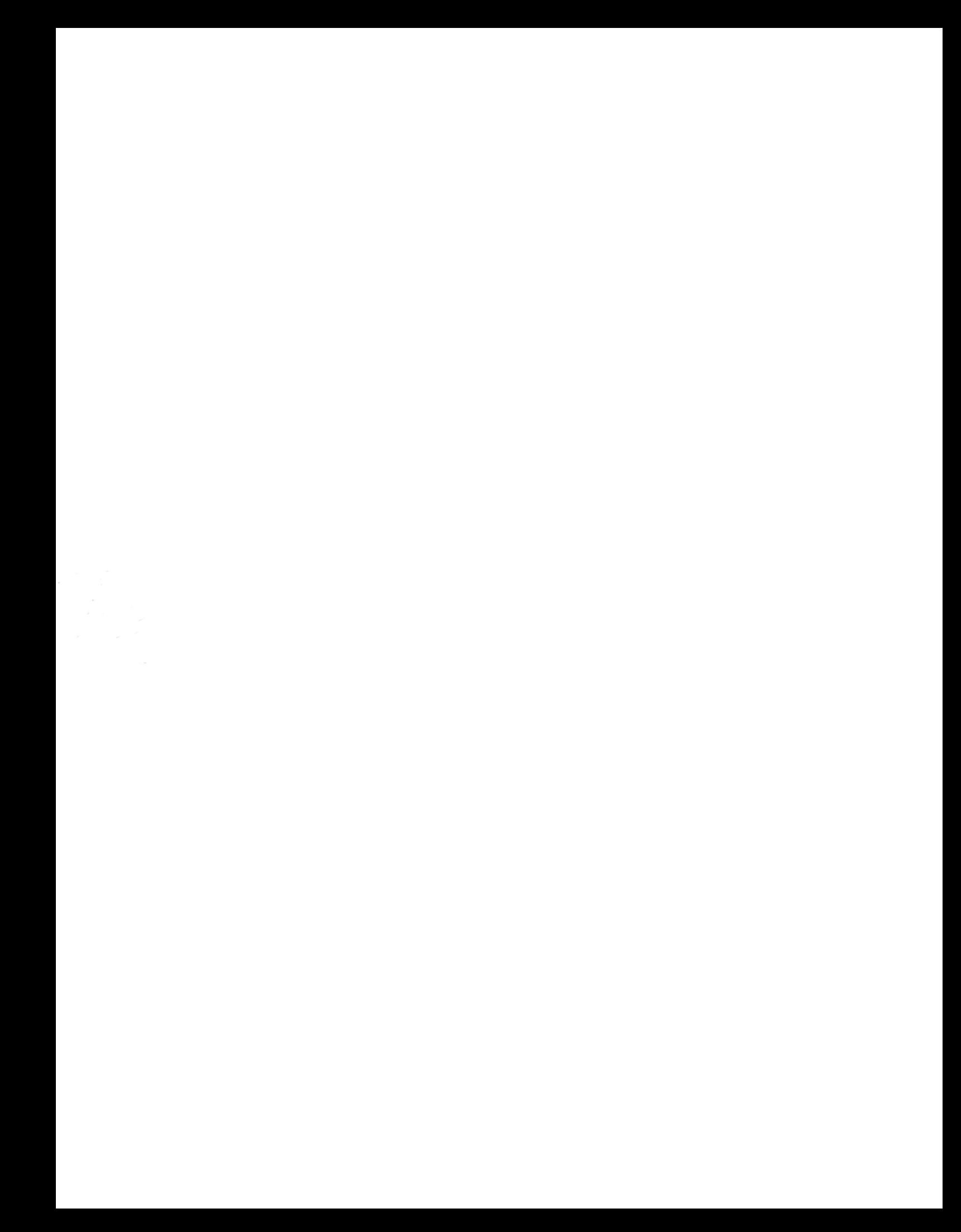